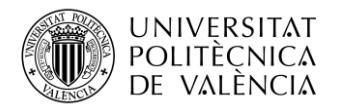

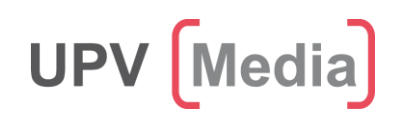

## **Cómo crear canales en el portal "UPV [Media]"**

- Para crear un canal nuevo en el portal **UPV [Media]** hay que acceder a la sección **"Mis Canales"** y hacer clic en la opción **"+Nuevo canal"**

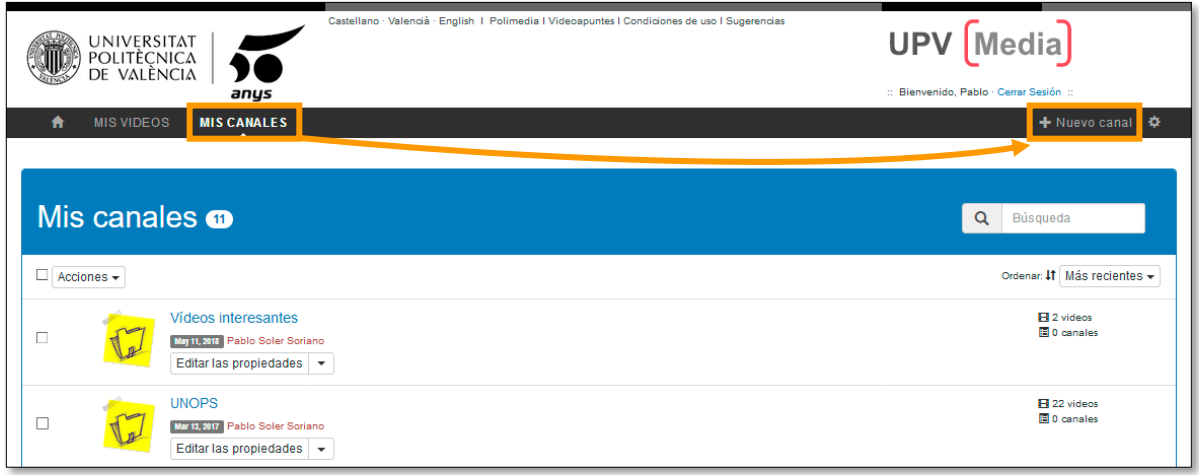

- Aparecerá una ventana en la que se deberá rellenar la información solicitada: **título descriptivo** del canal y **visibilidad**

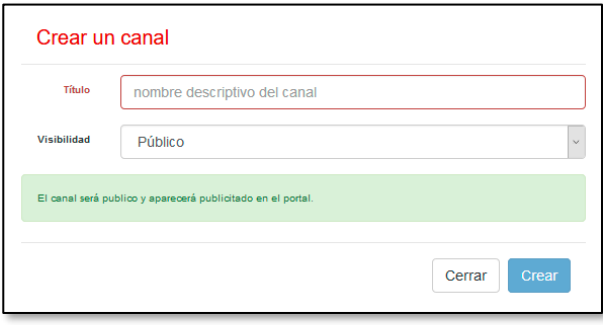

- En el apartado **"Visibilidad"** hay que seleccionar **"Público"** u **"Oculto"**. Un canal **"Público"** estará visible y aparecerá en las búsquedas mientras que un canal **"Oculto"** no estará visible y no aparecerá en las búsquedas.

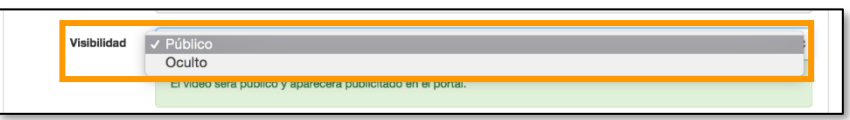

*NOTA: Los canales con la opción de visibilidad "Oculto" sólo se podrán visualizar si se dispone del enlace directo al canal.*

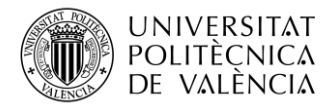

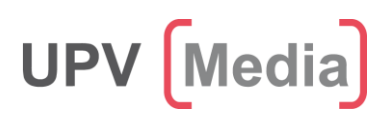

- El último paso para crear el canal es pulsar el botón **"Crear"**

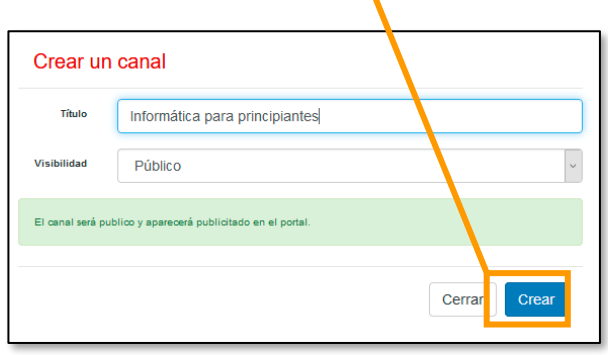

- Una vez creado el canal aparecerá en la sección **"Mis canales"**. La lista de canales está ordenada por fecha de creación, de más nuevo a más antiguo.

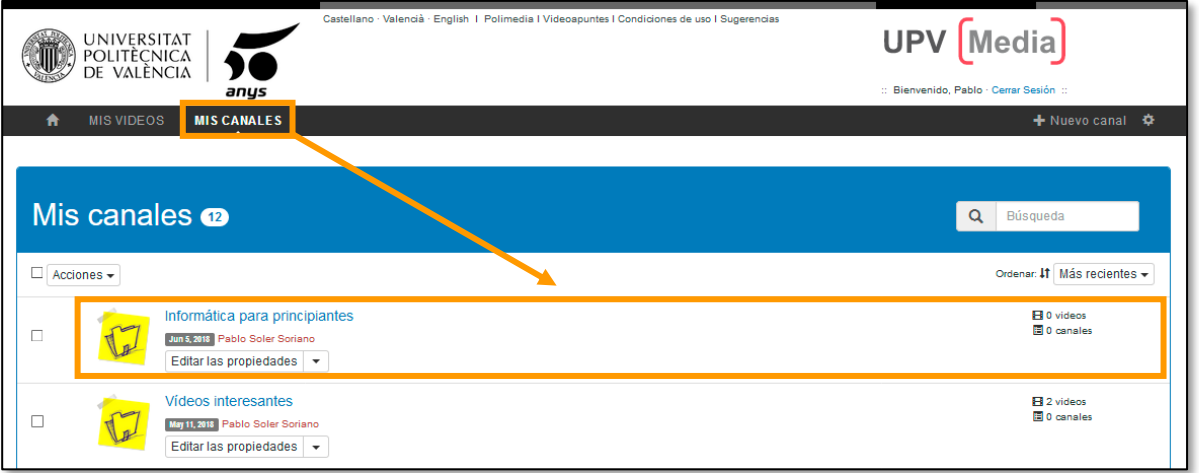

*NOTA: En la parte derecha aparece una leyenda indicando el número de vídeos y/o canales que están incluidos dentro de dicho canal. Por defectos los canales recién creados están vacíos.*

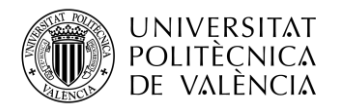

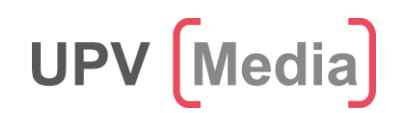

## **Cómo añadir vídeos a un canal**

- Para añadir vídeos a un canal existente hay que acceder a la sección **"Mis canales"** y hacer clic en el botón **"Editar las propiedades"** del canal correspondiente.

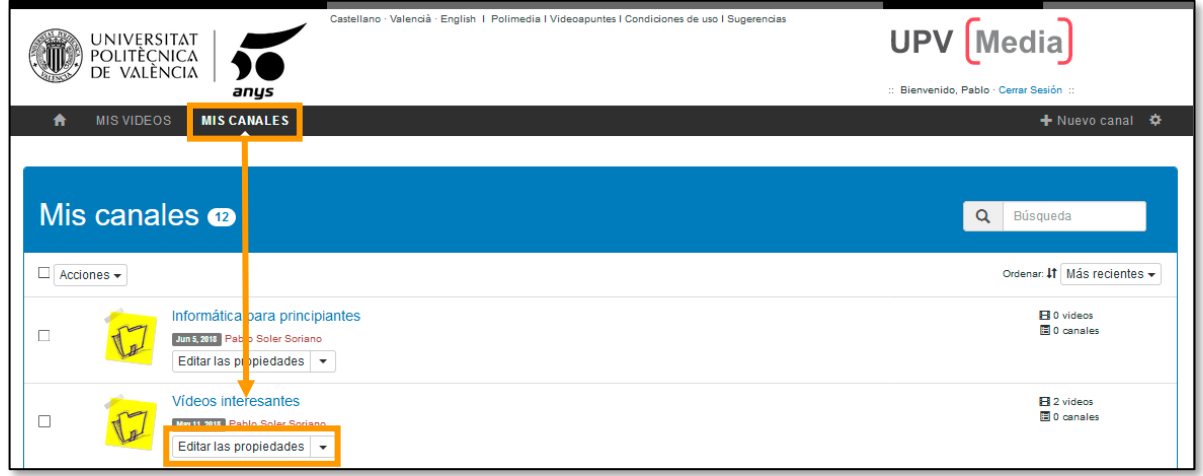

Se mostrará un formulario desde donde se puede cambiar el **Título** y la **visibilidad** del canal. Justo debajo hay dos apartados llamados **"Vídeos"** y **"Canales"**.

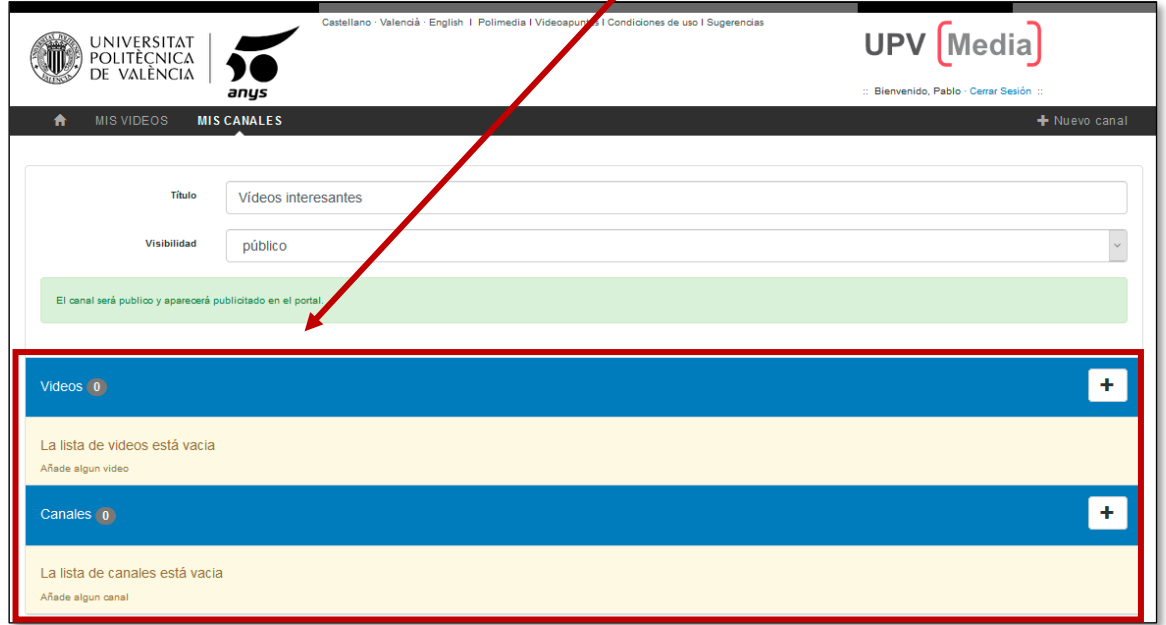

En el apartado **"Vídeos"** es desde donde se pueden añadir vídeos y el apartado **"Canales"** es desde donde se pueden añadir canales.

- Para añadir uno o más vídeos al canal hay que hacer en el botón **"+"** en el apartado de **Vídeos.**

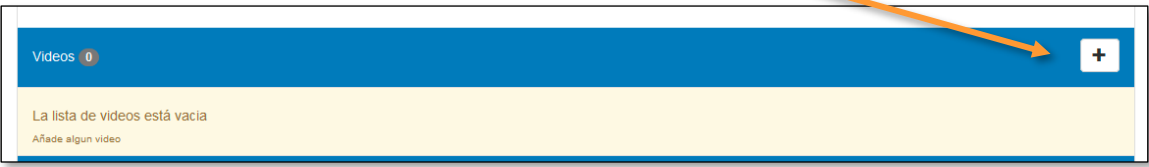

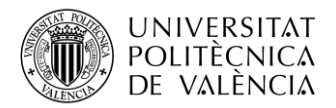

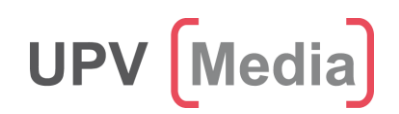

Aparecerá una ventana con el listado de los vídeos que tengamos subidos a **UPV [Media]**. Para añadir un vídeo al canal hay que hacer clic en el botón **"+"** del vídeo que se quiere añadir.

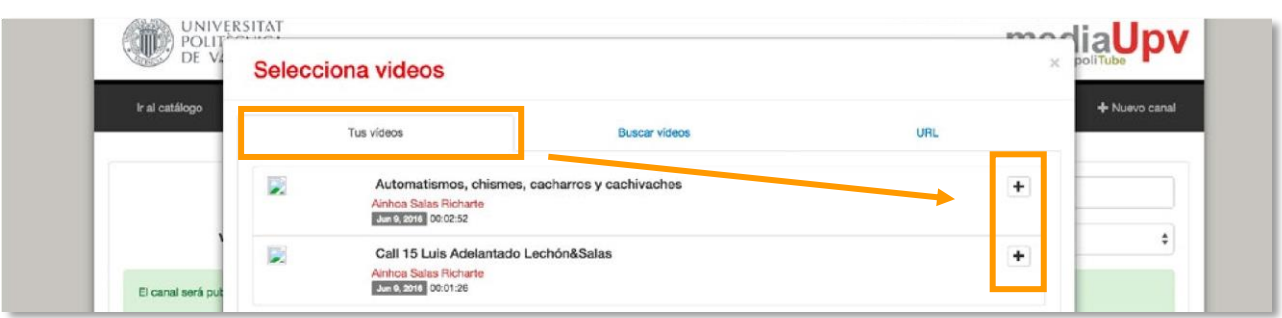

También se pueden añadir otros vídeos del catálogo de **UPV [Media]** que sean públicos. En la pestaña **"Buscar vídeos"** se pueden buscar los vídeos por nombre o por autor y en la pestaña **"URL"** se puede buscar un vídeo de **UPV [Media]** si tenemos el enlace del mismo.

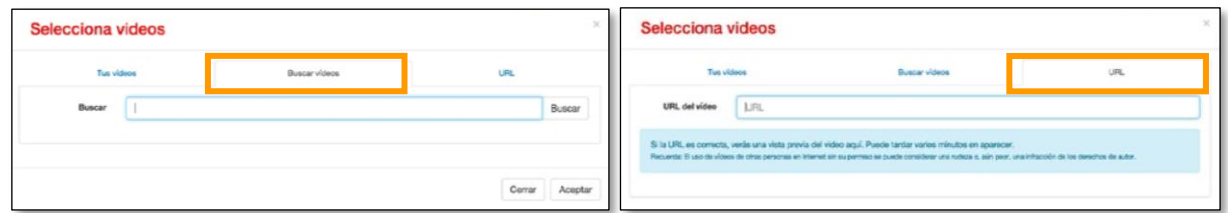

- Una vez añadidos los vídeos al canal aparecerán en el orden en el que se hayan añadido. Si se quiere cambiar el orden de los vídeos hay que pinchar y arrastrar cada uno de los vídeos y colocarlos en el orden deseado.

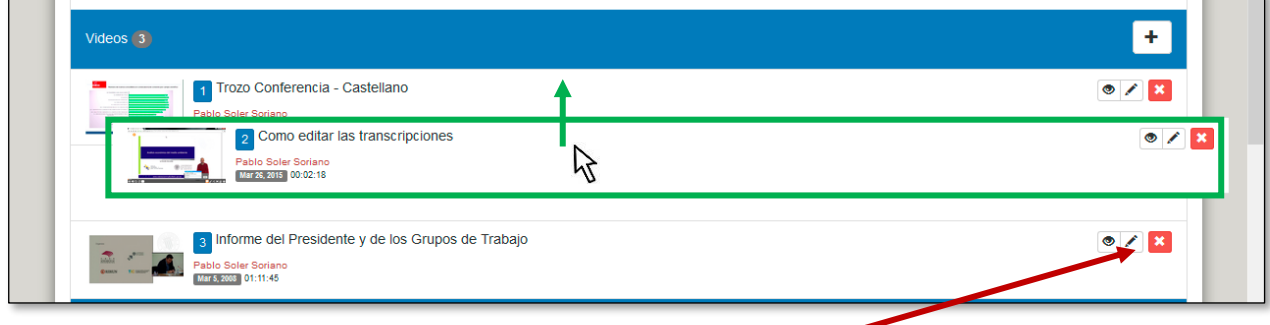

Para quitar un vídeo de la lista hay que hacer clic en el botón **"x"**. Esta acción no elimina el vídeo, simplemente lo quita del canal.

- Por último, es necesario guardar los cambios realizados al canal pulsando en el botón **"Guardar"**

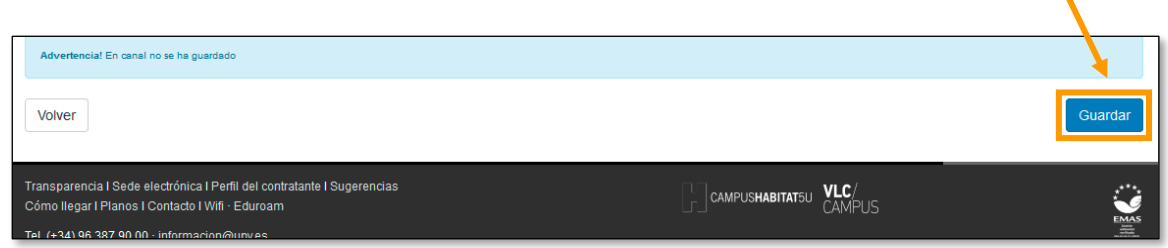

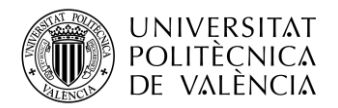

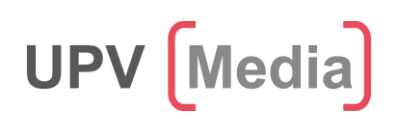

## **Borrar un canal**

Para borrar un canal hay que hacer clic en el icono del triángulo invertido "▼" y seleccionar la opción **"Eliminar"**

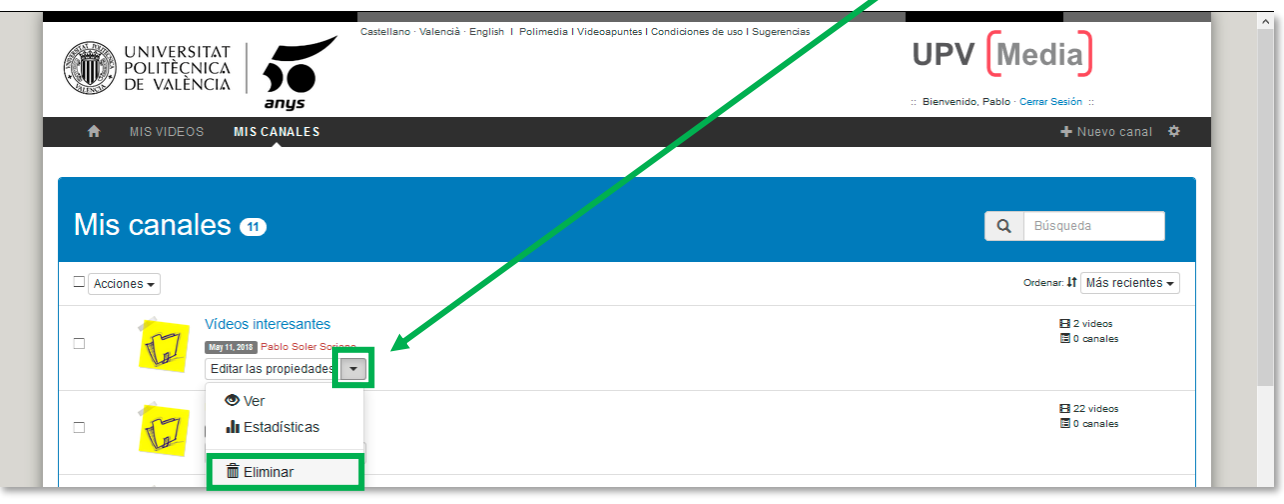

Aparecerá un cuadro de diálogo con instrucciones para poder eliminar el canal.

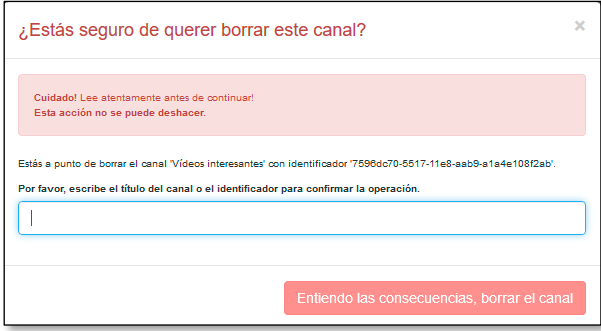

Para confirmar la eliminación hay que copiar el nombre o el identificador que aparece en el cuadro y pegarlo en la caja de texto. Por último, hay que hacer clic en el botón **"Entiendo las consecuencias, borrar el canal"**.

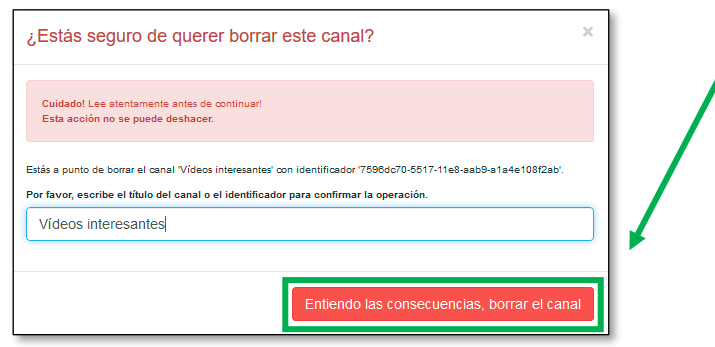

*NOTA: Esta acción no borra los vídeos que hubiera dentro del canal*